## **登録地点情報を全て書き出す/全て書き替える**

本機に登録している全ての登録地点情報をSDメモリーカードに書き出し(バックアップ)たり、SD メモリーカードに書き出し(バックアップ)ていた登録地点に書き替える(リストア)ことができます。 ※書き替えができる登録地点情報ファイルは、拡張子"bkd"が付いたものだけです。

下記操作を行う前に操作が適切かどうかを、「 $\overline{\mathcal{C}}$ 「登録地点情報の書き出し/書き替 え/追加について」E‒23でご確認ください。

下記操作を行う前に必ずAV同時動作を終了してください。

「F [ AV同時動作を終了する ] | G-14 ※SDメモリーカードの抜き差しは、必ず電源を切った状態で行ってください。

**1** SDメモリーカードを差し込み、電源を入れる。 「PF 「SDメモリーカードを入れる/取り出す」A-28

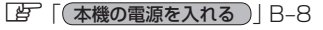

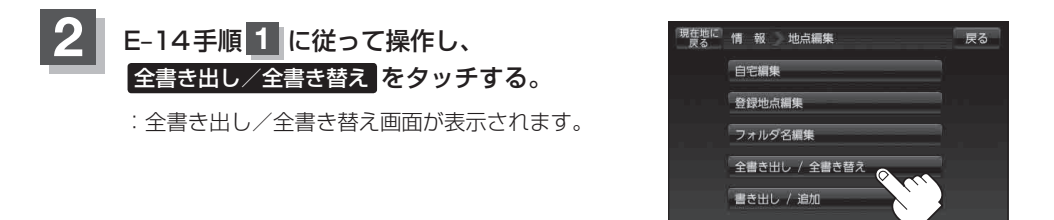

**3** SDメモリーカードに全ての登録地点情報を書き出す(バックアップ)/ SDメモリーカードから全ての登録地点情報を書き替える(リストア)。

- SDメモリーカードに全ての登録地点情報を書き出す場合(バックアップ)
	- ① SDに全ての地点情報を書き出す をタッチする。

: メッセージが表示されるので、メッセージを確 認し、 はい をタッチするとSDメモリーカード に登録地点情報を書き込み、全書き出し/全書 き替え画面に戻ります。

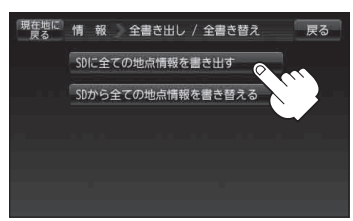